# **experience:LIAISON**

### SEATTLE | FEBRUARY 15-16, 2023

# Proven Strategies: How To Automate Student Referrals and Close the Faculty Communications Loop

Laura Crane, Grace Fama – Washtenaw Community College

experience:LIAISON

**SEATTLE | FEBRUARY 15-16, 2023** 

### Welcome

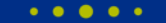

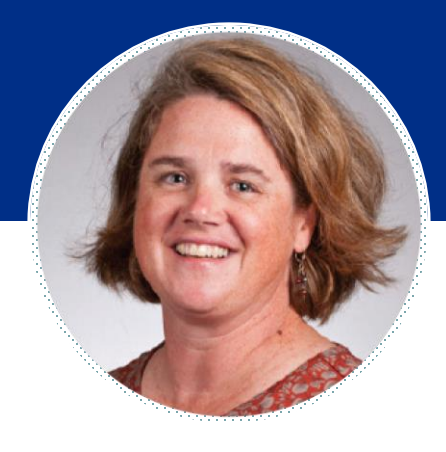

### Laura Crane *Director, CRM Systems*

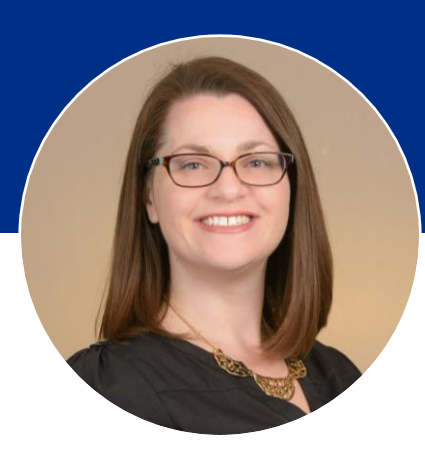

Grace Fama

*Manager, Student Success Initiatives*

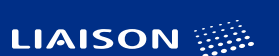

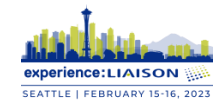

# Agenda

- Overview of Washtenaw Community College
- A look back at student referrals before implementing TargetX
- Success Team Referrals User Experience
- Setting up automations with Flows
- Questions

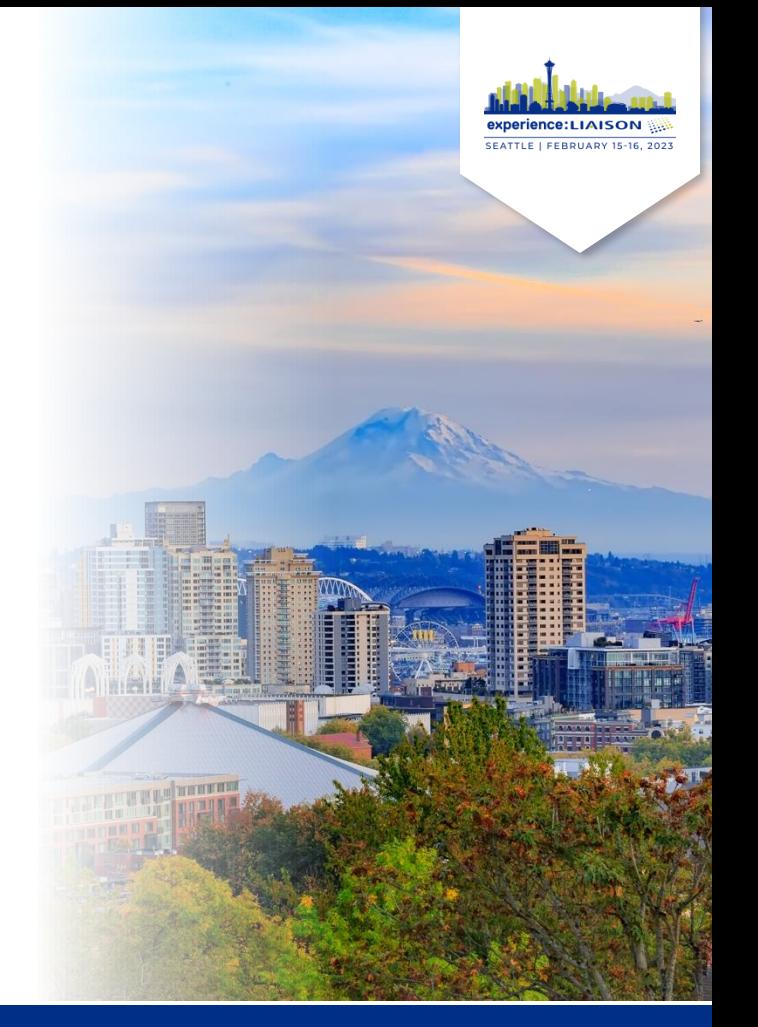

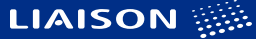

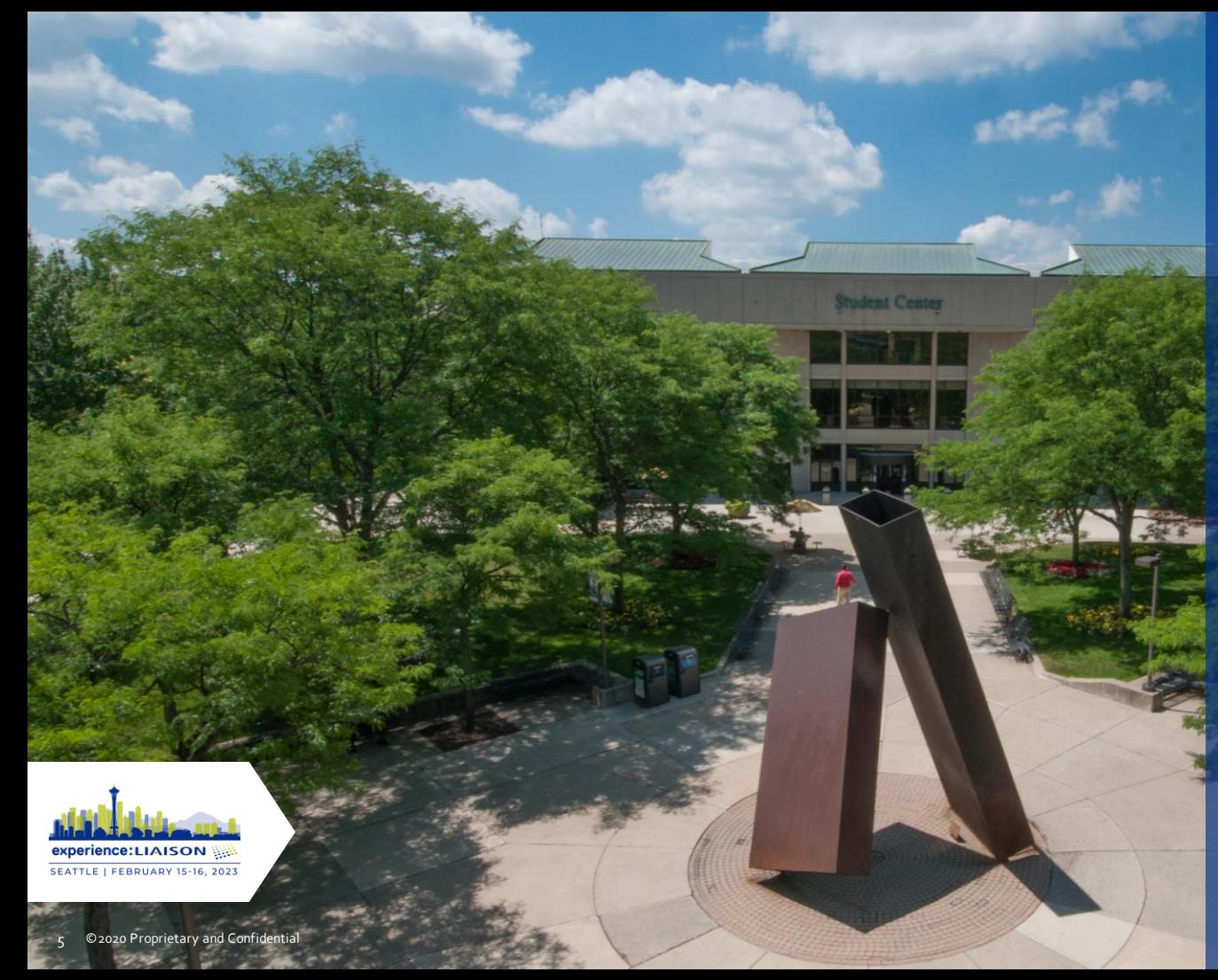

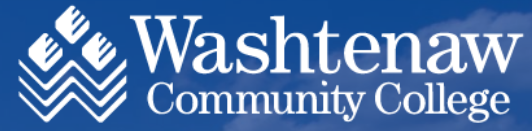

- 2 -year college in Ann Arbor, Michigan
- 19,360 total undergraduate enrollment
- 135 Associate Degree and Certificate programs

## Addressing Challenges

Where our process started

- Network dependent
	- − Faculty worked within their own network, and made direct referrals to staff members they had worked with in the past
- Uncoordinated across departments
	- − Various departments had their own referral forms, requiring faculty to fill out multiple forms if students needed a variety of services
- No follow-up provided to faculty
	- − Faculty might get a notification their referral was submitted, but they might not receive any additional information

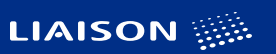

## Raising The Bar for Referrals

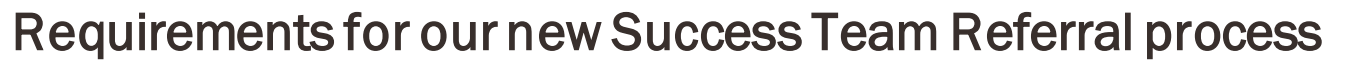

- Include various departments across student and academic services
- Referral form needed to be easily accessible and usable by faculty and staff, not just those with Salesforce license
- Process needed to be user-friendly for departments and staff assigned to outreach
- Maintain record of referral and subsequent engagement in CRM
- Needed to build-in automatic processes to close the feedback loop for faculty

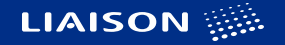

**SEATTLE LEEBDUADY** 

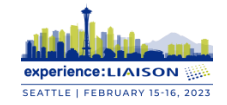

## User Experience

How faculty and staff use the Success Team Referrals

## Redesigned Referral Process

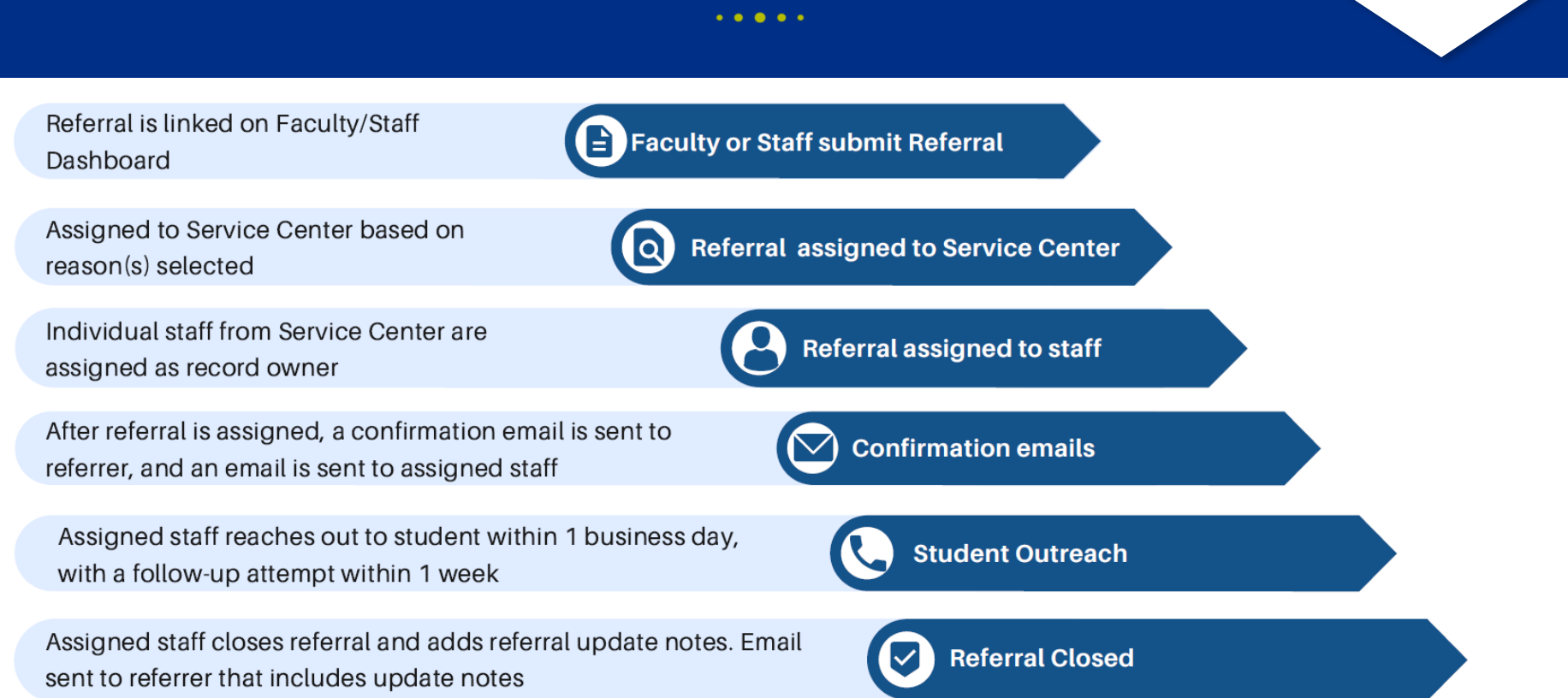

**LIAISON** 

SEATTLE | FEBRUARY 15-16, 2023

## Faculty/Staff Submit Referral

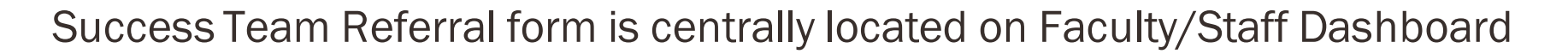

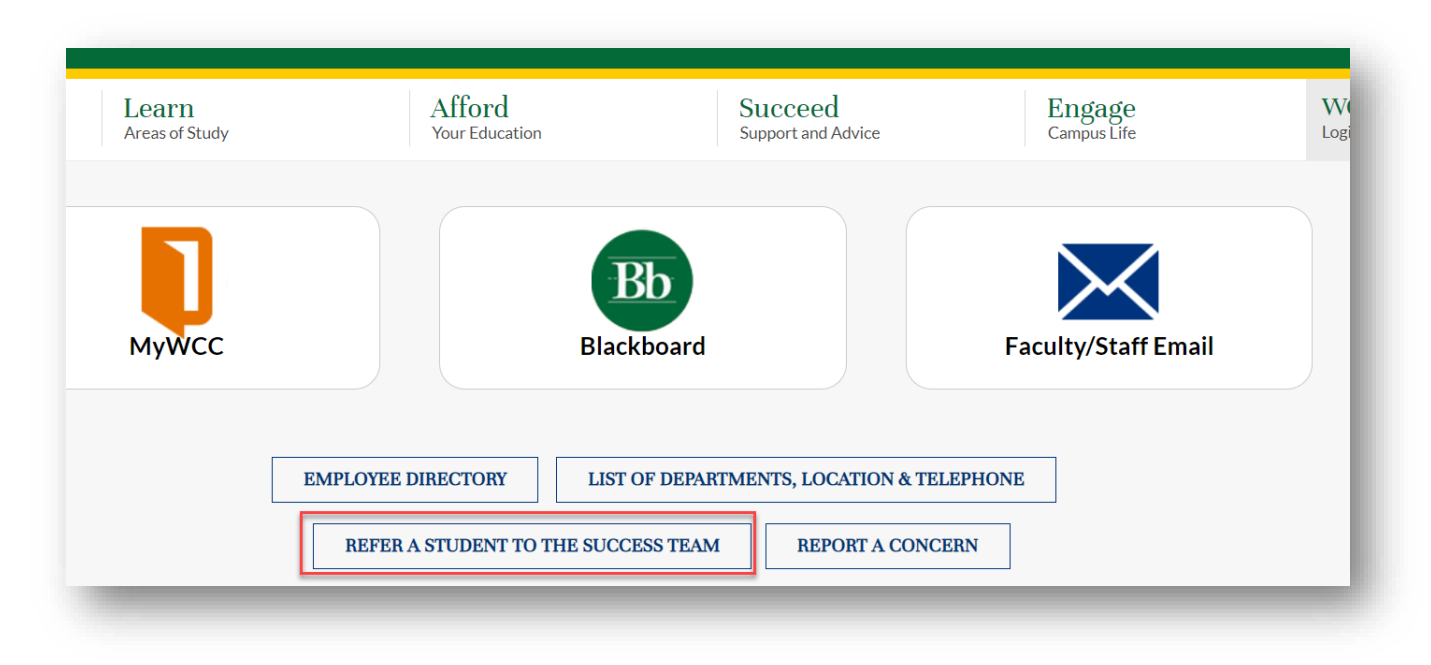

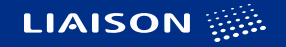

**SEATTLE | FEBRUARY 15-16, 20** 

## **Submitting the Referral**

 $\bullet\hspace{0.1cm} \bullet\hspace{0.1cm}\bullet\hspace{0.1cm}\bullet\hspace{0.1cm}\bullet\hspace{0.1cm}\bullet$ 

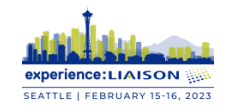

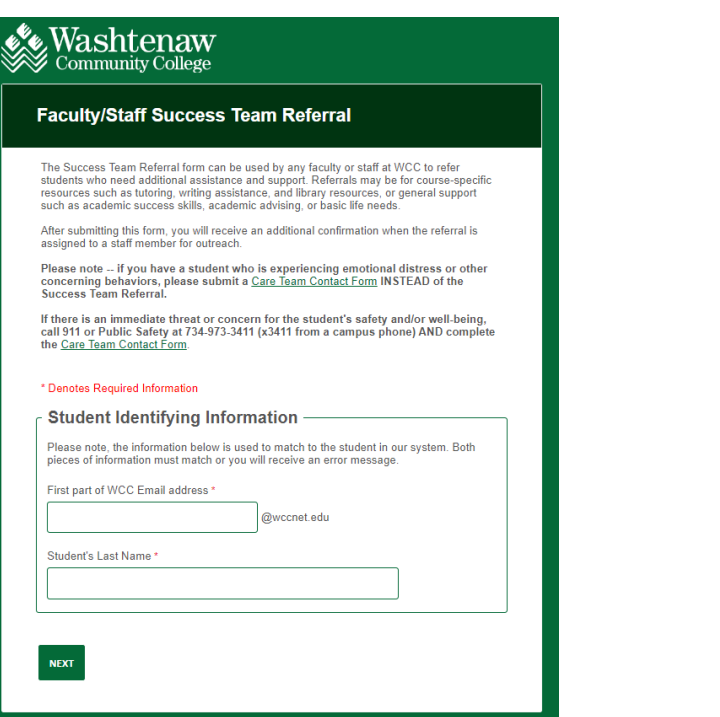

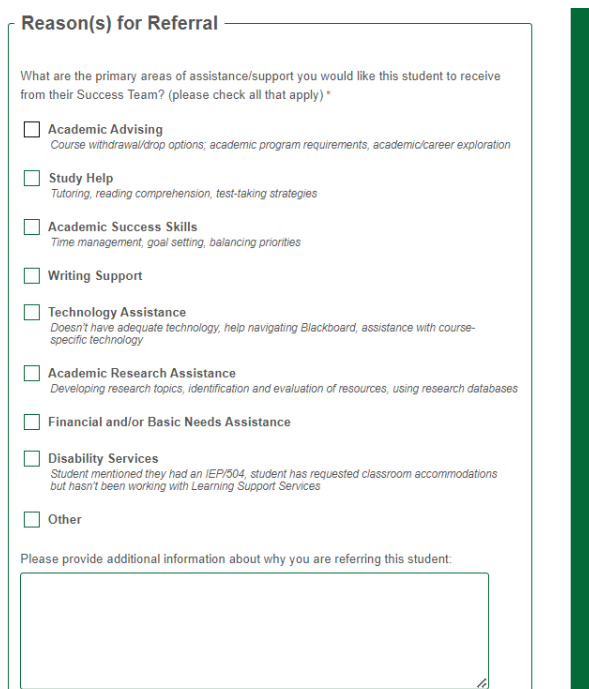

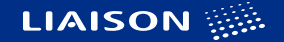

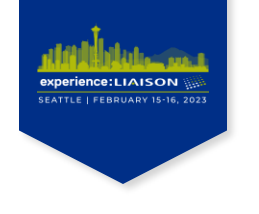

 $\bullet\hspace{0.1cm} \bullet\hspace{0.1cm}\bullet\hspace{0.1cm}\bullet\hspace{0.1cm}\bullet\hspace{0.1cm}\bullet$ 

## Assigned to Service Center

• Based on reasons selected in the referral, email notification is automatically sent to departmental email addresses or assigned Service Center leads.

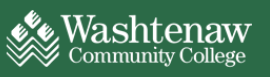

#### Greetings,

Please check TargetX. Your service area: Success Coaches has been assigned a new Success Team Referral.

Thank you!

Grace Fama, M.A. **Manager of Student Success Initiatives** Student Center, Room 265A successteam@wccnet.edu

Washtenaw Community College 4800 E Huron River Dr Ann Arbor, MI 48105-4800

 $\bigcirc$   $\bigcirc$ Copyright © 2023 **Washtenaw Community College** Notice of Nondiscrimination

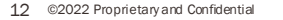

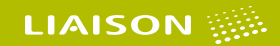

## **Referral Assigned to Staff**

 $\bullet\hspace{0.1cm} \bullet\hspace{0.1cm}\bullet\hspace{0.1cm}\bullet\hspace{0.1cm}\bullet\hspace{0.1cm}\bullet$ 

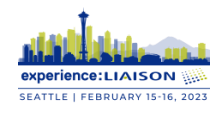

### Notification sent to faculty

### Washtenaw

#### Hi Grace.

Thank you for submitting a Success Team Referral for Alpha WCC-TEST.

Grace Fama will be reaching out to the student.

Please let either of us know if you have additional questions or concerns.

Grace Fama, M.A. **Manager of Student Success Initiatives** Student Center, Room 265A successteam@wccnet.edu

### Notification sent to assigned staff

### **Washtenaw**<br>Community College

#### Greetings,

Please check TargetX for a new Success Team Referral.

Student: Alpha WCC-TEST Referral Record: A1265733

Grace Fama, M.A. **Manager of Student Success Initiatives** Student Center, Room 265A successteam@wccnet.edu

Washtenaw Community College 4800 E Huron River Dr Ann Arbor, MI 48105-4800

 $\binom{30}{100}$  oo  $\binom{2}{1}$ Copyright © 2023 Washtenaw Community College Notice of Nondiscrimination

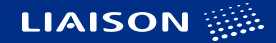

## Student Outreach

 $\cdots$ 

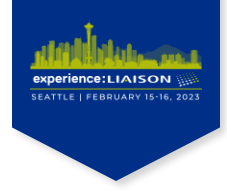

"My Open Referrals" list view makes it easier for staff to see which referrals are still open, and which referrals need additional follow-up

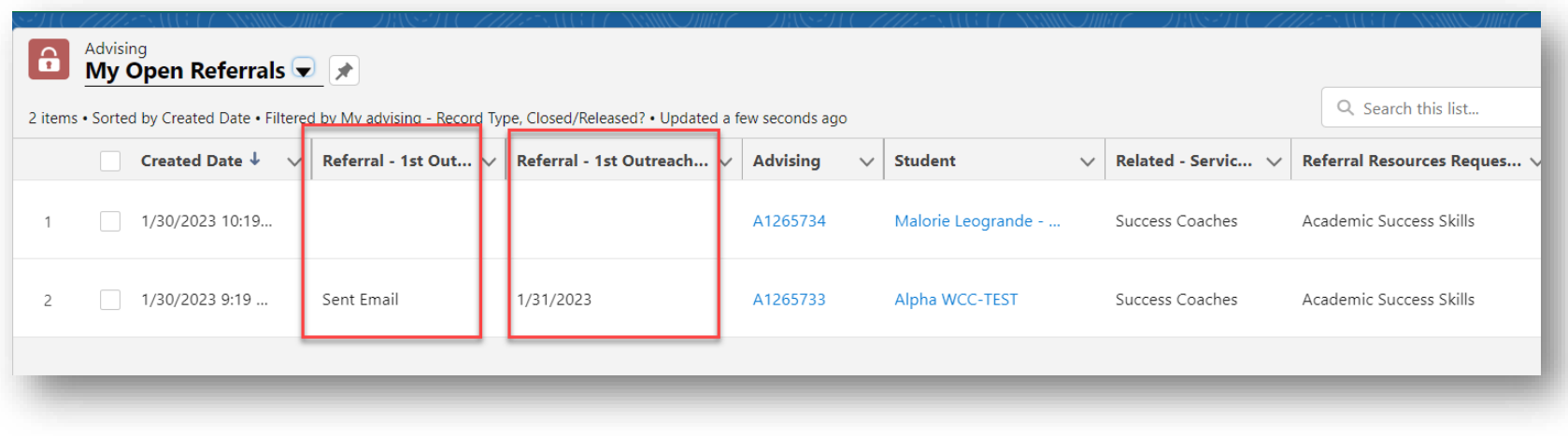

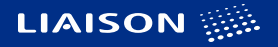

# Referral Closed

 $\cdots\cdots$ 

After completing at least two outreach attempts, staff member closes referral and adds comments that will be sent to faculty

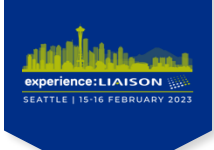

### ← Summary of Outreach

Referral - 1st Outreach Sent Email Referral - 2nd Outreach Had Conversation Comments to be Emailed to Referrer

Alpha attended a success coach meeting, and we talked through their current time management strategies. Alpha is going to try using a Google Calendar to keep track of upcoming assignments

Closed/Released?

 $\checkmark$ 

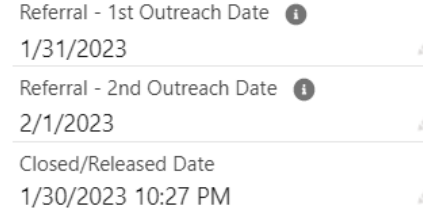

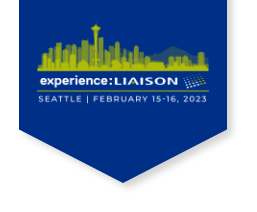

 $\bullet\hspace{0.1cm} \bullet\hspace{0.1cm}\bullet\hspace{0.1cm}\bullet\hspace{0.1cm}\bullet\hspace{0.1cm}\bullet$ 

# Closing The Loop

• Faculty receive an email notification when the referral is closed, along with notes from the staff member highlighting outreach attempts and any outcomes

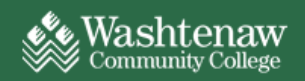

#### Hi Grace.

Thank you for submitting a Success Team Referral for Alpha WCC-TEST.

Grace Fama has closed this referral. Below is a summary of the outreach efforts. If nothing is listed, please refer to the notes below for details.

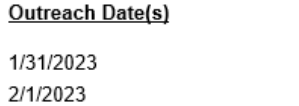

Outcome(s)

Sent Email **Had Conversation** 

Here is a summary of the Referral Comments:

Alpha attended a success coach meeting, and we talked through their current time management strategies. Alpha is going to try using a Google Calendar to keep track of upcoming assignments

Please let either of us know if you have additional questions or concerns.

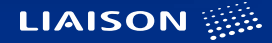

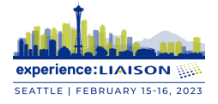

### Elements of the Build

Connecting Forms and Building Automations

 $\bullet\bullet$  $\bullet$ **CONTRACT**  $\qquad \qquad \blacksquare$ 

## Elements of the Build

- Referral Forms
- Flow Part 1 Assign Service Area
	- − Sends Confirmation Email upon form submittal
	- − Assigns Service Area and sends email notification
- Flow Part 2 Assign Individual
	- − Assigns referral to staff member
	- − Sends email notifications to staff member and to referrer
- Flow Part 3 Outreach Updated and/or Referral Closed
	- − Updates outreach or closed dates
	- − Sends email with outreach summary and comments to referrer

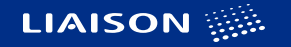

**SEATTLE | FEBRUARY 15-16, 202** 

## Referral Form – Connectors

 $\cdots$ 

### No connectors on Part 1 - using Notifications

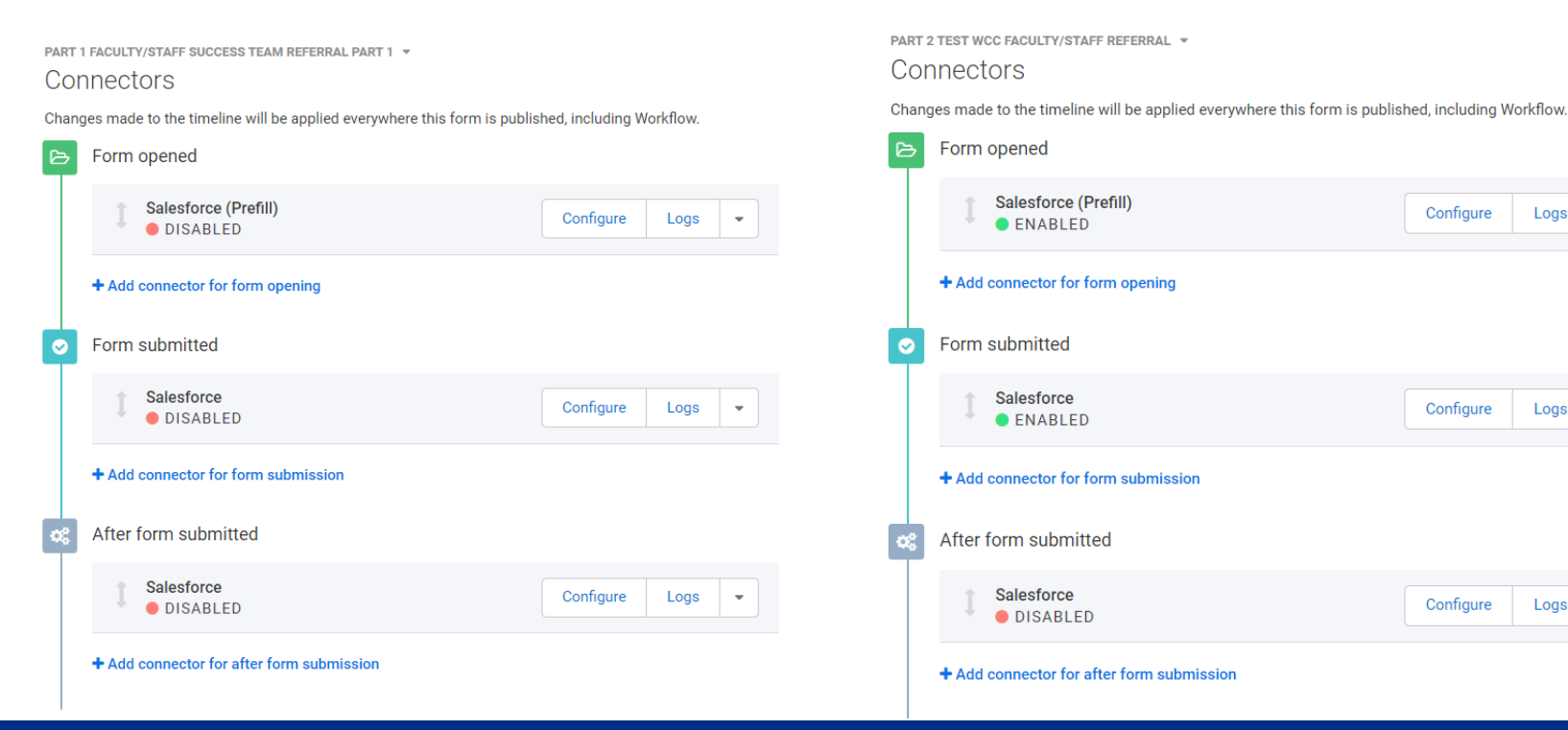

experience:LIAISON SEATTLE | FEBRUARY 15-16, 2023

Logs

Logs

Logs

 $\overline{\mathbf{v}}$ 

 $\overline{\phantom{a}}$ 

 $\overline{\phantom{0}}$ 

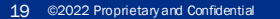

## Referral Form

 $\cdots$ 

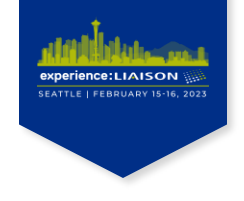

- Attaches referral and follow-up to the student record in Salesforce
- First form uses Notifications to prefill data from Student Record into second form

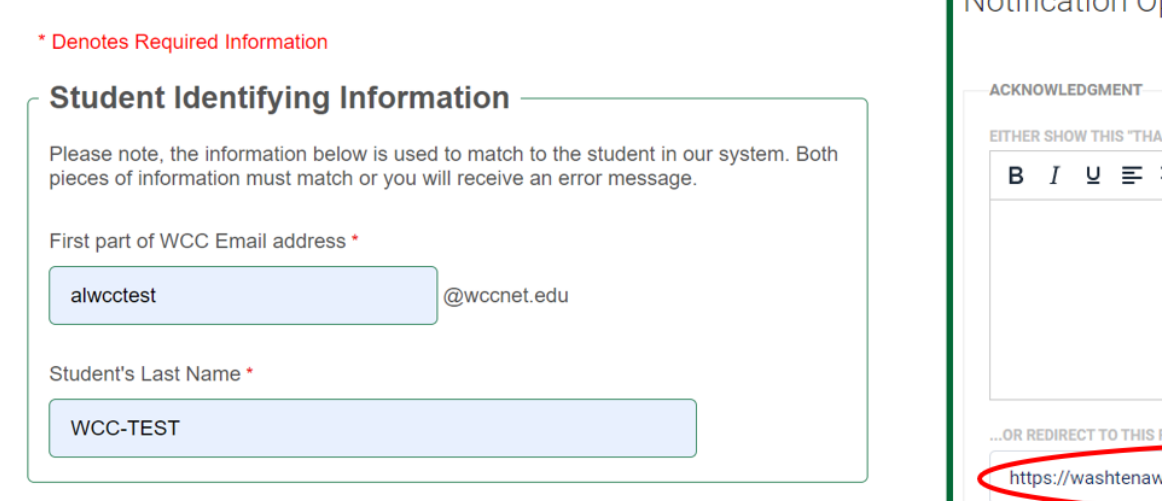

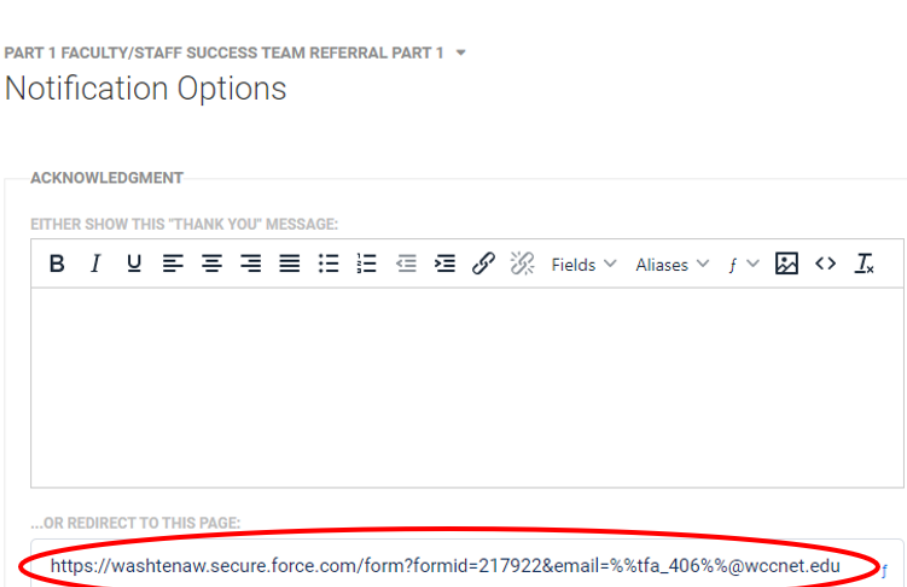

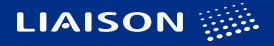

## Referral Form

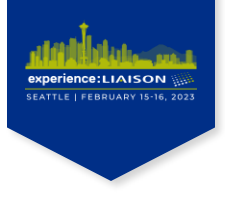

### Use Unsafe parameter from first form Notifications to prefill student data into second form

PART 2 WCC FACULTY/STAFF REFERRAL (FORM ID: 217922)

Salesforce (Prefill)

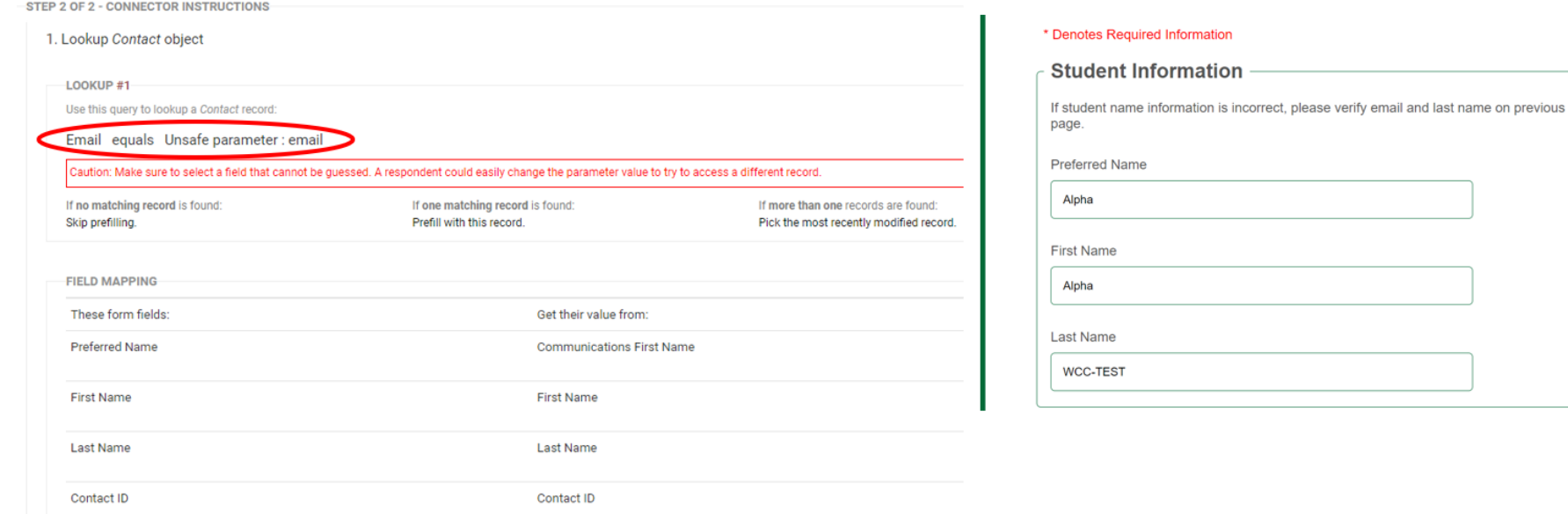

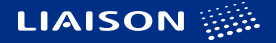

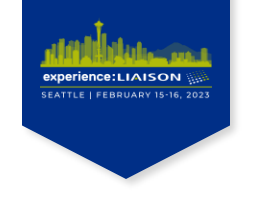

## Referral Form - Connectors

- Lookup = Contact ID (prefilled)
- Create new Referral Advising Record

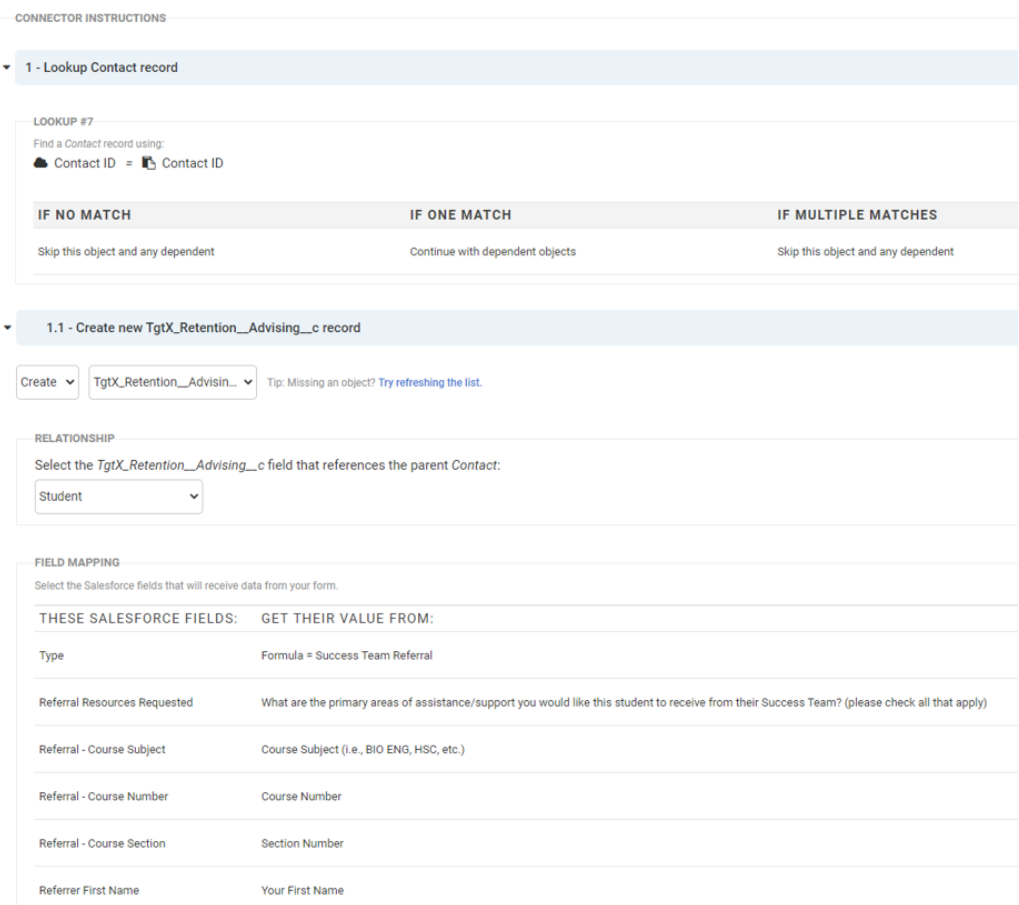

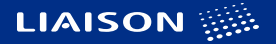

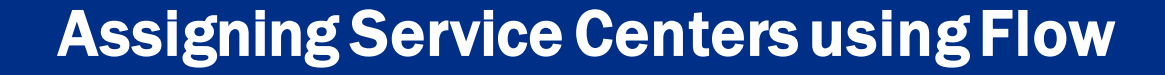

 $\cdots$ 

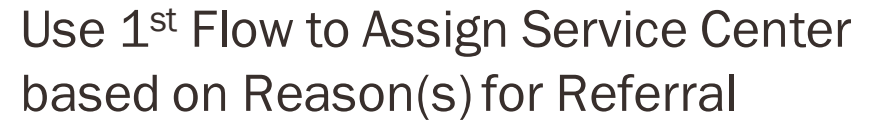

- Single reason selected
	- − Assigned to specific areas to triage request, such as Learning Commons for 'study help'
- Multiple reasons selected
	- − Assigned to Success Coaches for triage – vast majority of referrals

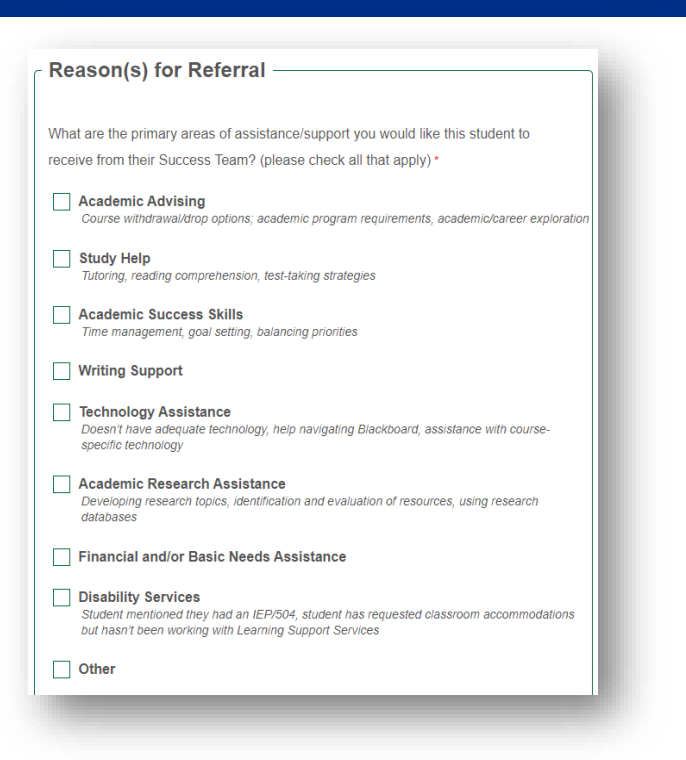

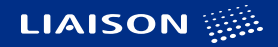

experience:LIAISON SEATTLE | FEBRUARY 15-16, 2023

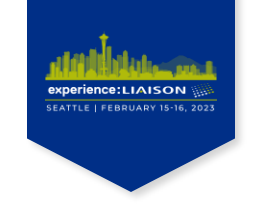

### $\bullet\hspace{0.1cm} \bullet\hspace{0.1cm}\bullet\hspace{0.1cm}\bullet\hspace{0.1cm}\bullet\hspace{0.1cm}\bullet\hspace{0.1cm}$

### **Criteria**

• Referral record type; created or updated

### First Decision

• Send confirmation email

### Second Decision

- Assign to service area
- Notify service area

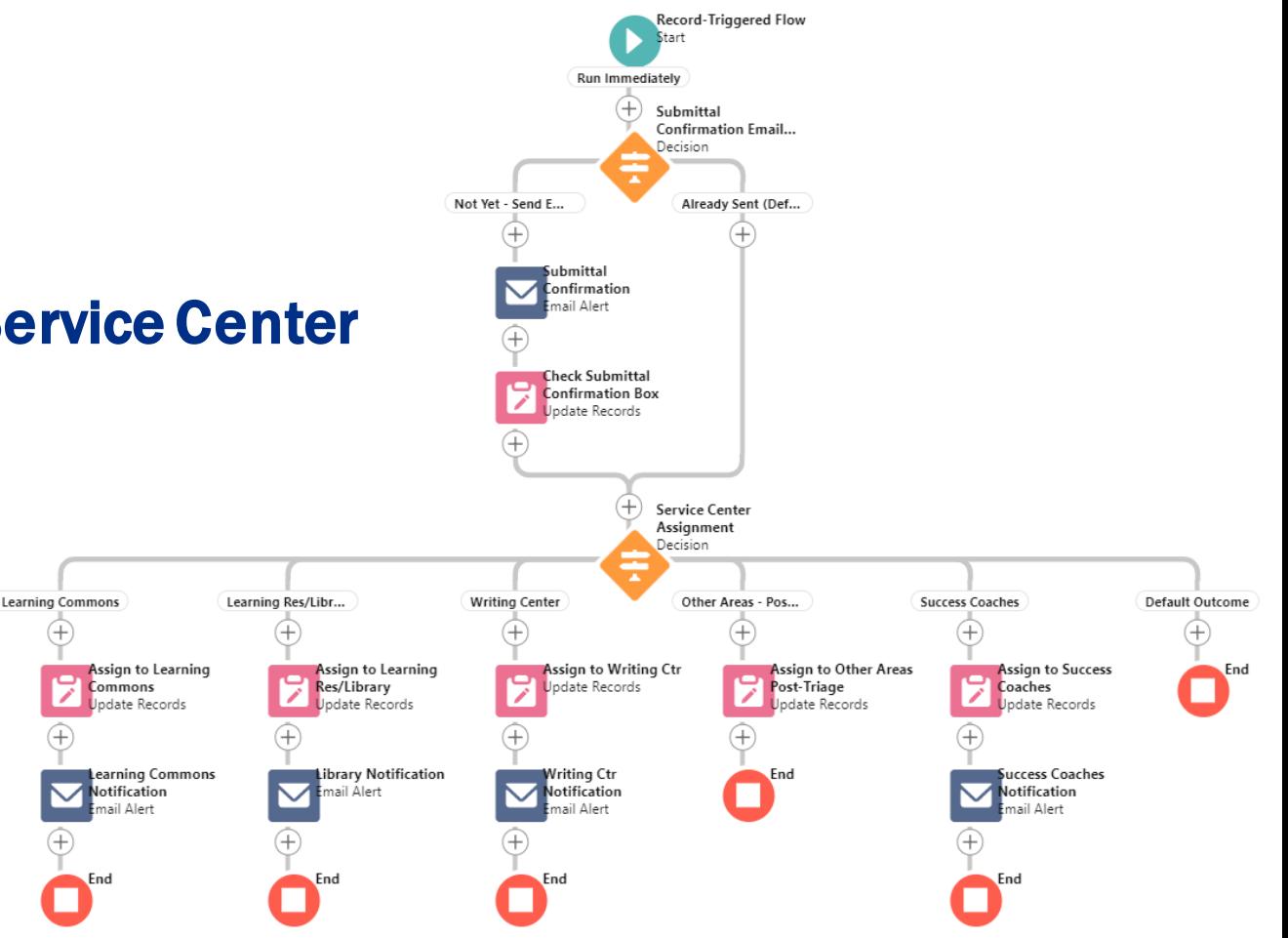

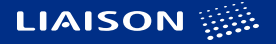

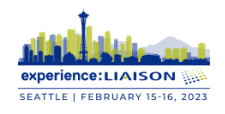

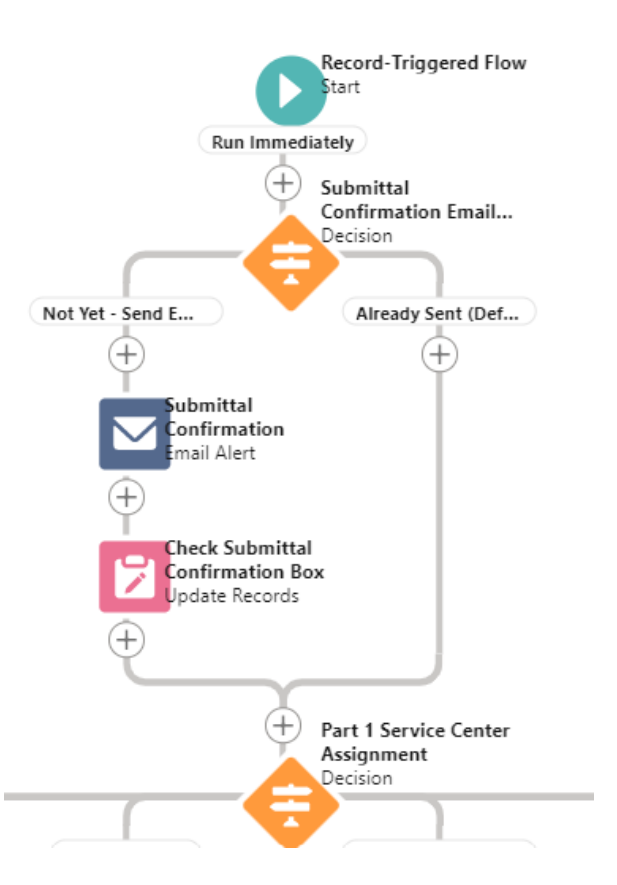

### . . . . .

### 1<sup>st</sup> Decision - Send confirmation email

### Outcomes:

- Submittal Confirmation Email not yet sent
- Default Submittal Confirmation Email already sent

### Actions (only first outcome):

- Send submittal confirmation email alert to referrer.
- Update Field: Referral Submittal Confirmation Sent to *True*

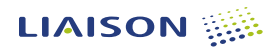

### 2<sup>nd</sup> Decision – Assign to Service Area

### Outcomes:

- Assign to specific service area
- Success Coaches assign to individual in other service area post-triage
- All other referrals assigned to Success Coaches
- Default referral previously assigned

### Actions:

- Update Field: Related Service **Center**
- Send email alert to service area

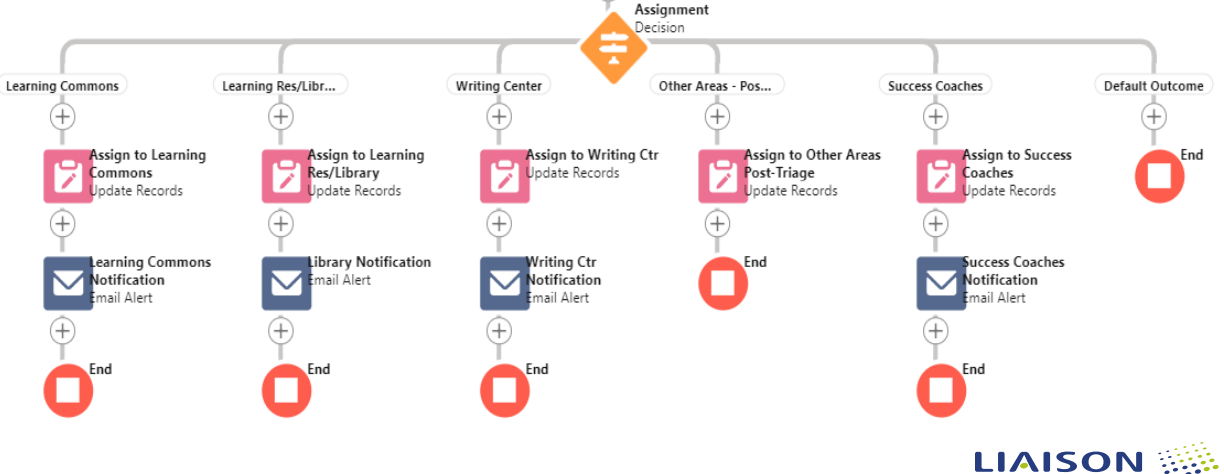

Part 1 Service Center

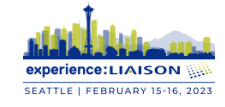

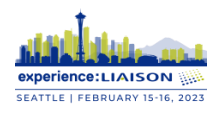

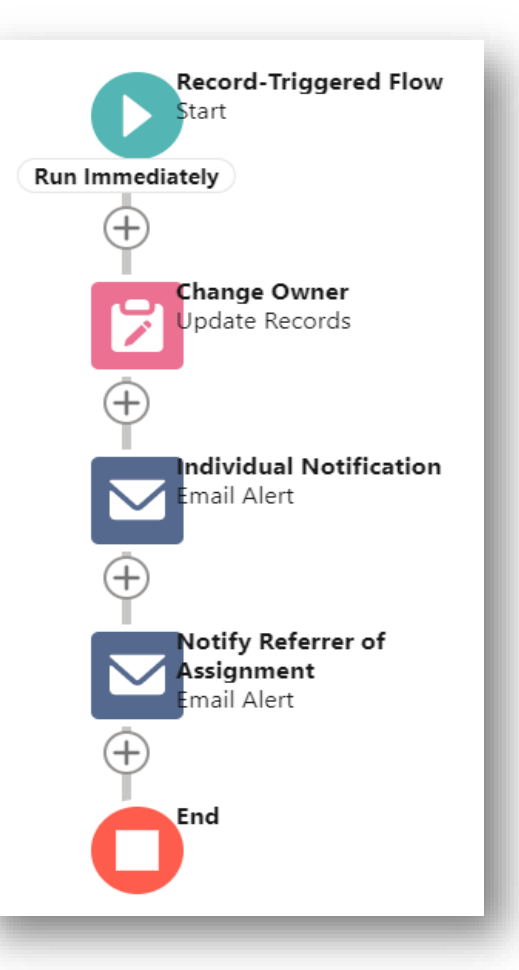

## Flow 2– Assign to Staff

### Criteria:

- Advising record with Record Type ID corresponds to Referral Record Type
- Field *Referral Assigned to User* Is Changed = *True*

### No Decisions

### Actions:

- Update Owner Id to user assigned to referral
- Send Email Alert to notify staff member assigned referral
- Send Email Alert to staff/faculty who created referral letting them know who will follow-up.

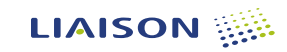

## Flow 3– Update Outreach or Close Referral

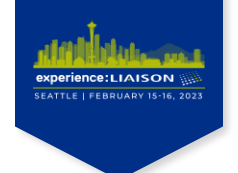

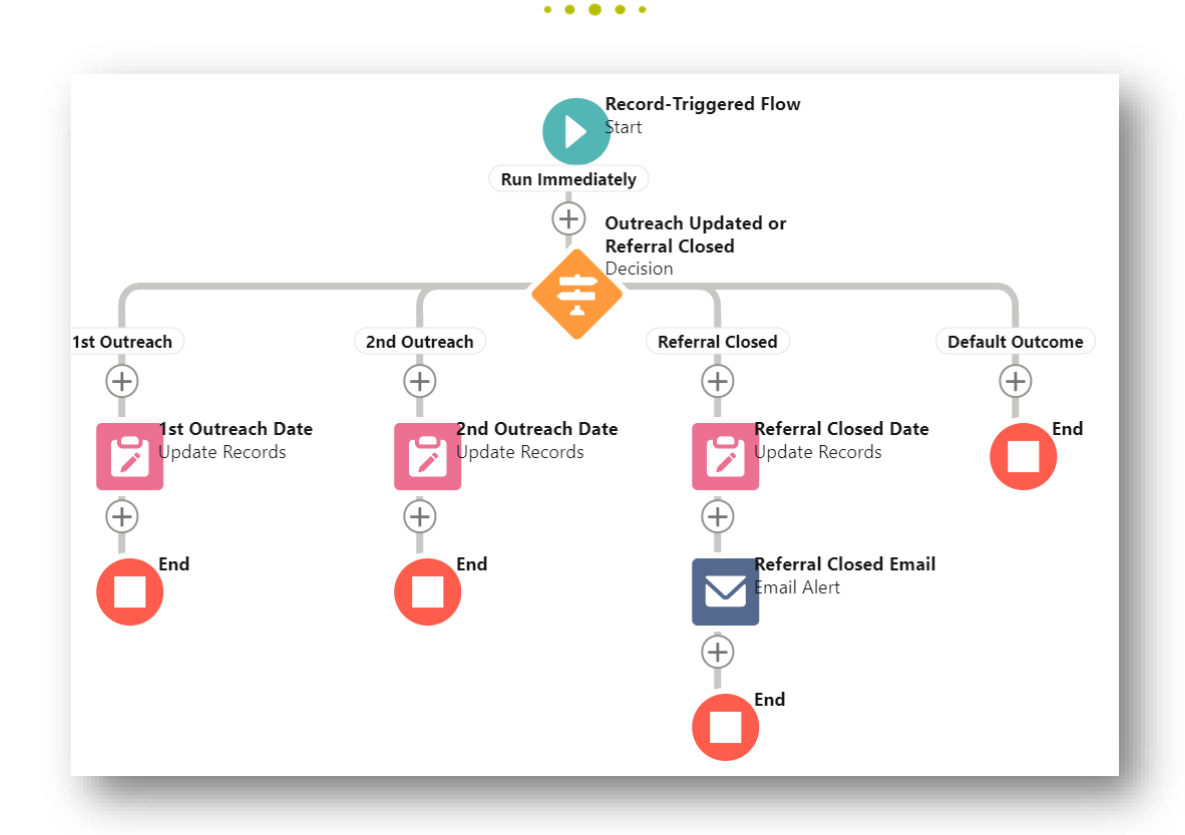

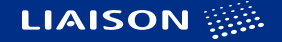

## Flow 3– Update Outreach or Close Referral

 $\begin{array}{cccccccccccccc} \bullet & \bullet & \bullet & \bullet & \bullet & \bullet & \bullet \end{array}$ 

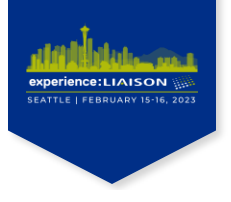

### **Criteria**

Referral record type AND

- Closed = *True* OR
- 1<sup>st</sup> Outreach <u>Is Changed</u> *True* OR
- 2<sup>nd</sup> Outreach <u>Is Changed</u> *True*

### Set Entry Conditions

Specify entry conditions to reduce the number of records that trigger the flow and the number of times the flow is executed. Minimizing unnecessary flow executions helps to conserve your org's resources.

If you create a flow that's triggered when a record is updated, we recommend first defining entry conditions. Then select the Only when a record is updated to meet the condition requirements option for When to Run the Flow for Updated Records.

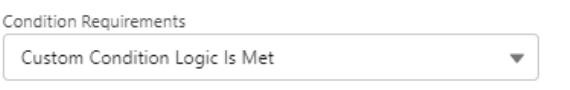

### \*Condition Logic 6

1 AND (2 OR 3 OR 4)

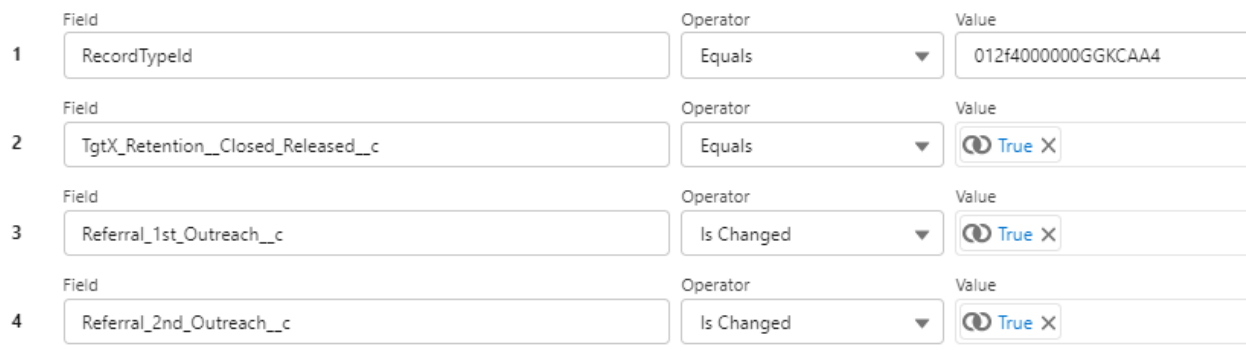

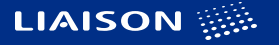

## Referral Closed

 $\bullet\hspace{0.1cm} \bullet\hspace{0.1cm}\bullet\hspace{0.1cm}\bullet\hspace{0.1cm}\bullet\hspace{0.1cm} \bullet$ 

### Decisions/Outcome Order

- 1<sup>st</sup> Outreach:
	- 1st Outreach Is Changed *True*
	- 1st Outreach Date Is Null *True*
	- Closed/Released = *False*
- 2<sup>nd</sup> Outreach:
	- 1st Outreach Is Changed *False*
	- 1st Outreach Date Is Null *False*
	- 2nd Outreach Is Changed *True*
	- 2nd Outreach Date Is Null *True*
	- Closed/Released = *False*

Closed:

- Referral Closed/Released = *True*
- Referral Closed/Released Date Is Null *True*

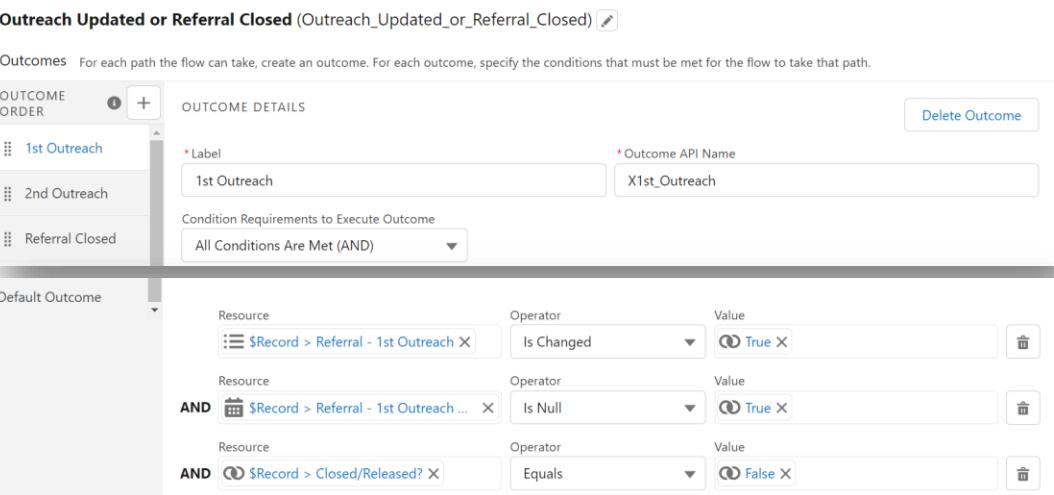

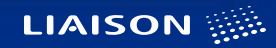

**xperience:LIAISON** SEATTLE | FEBRUARY 15-16, 2023

## Referral Closed

 $\bullet\quad\bullet\quad\bullet\quad\bullet\quad\bullet\quad\bullet$ 

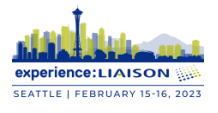

### Actions

- Populate date of outreach or referral closed
- Send Email Alert:
	- Notify referrer of outreach efforts and dates
	- Notify referrer that referral is closed
	- Provide summary comments

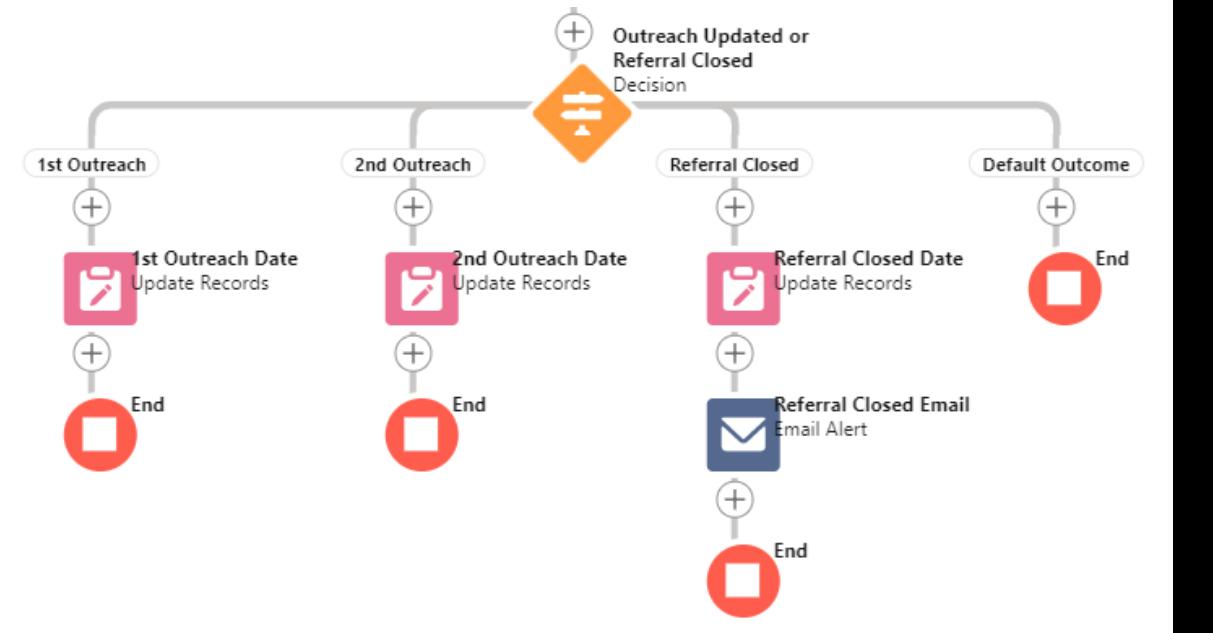

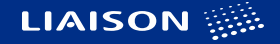

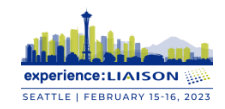

# Thank You

 $\bullet$   $\bullet$  $\bullet$  $\bullet\bullet$ 

Laura Crane Washtenaw Community College lpcrane@wccnet.edu

Grace Fama

Washtenaw Community College gfama@wccnet.edu

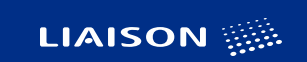

![](_page_32_Picture_0.jpeg)

![](_page_32_Picture_1.jpeg)

 $\bullet\hspace{0.1cm} \bullet\hspace{0.1cm}\bullet\hspace{0.1cm}\bullet\hspace{0.1cm}\bullet\hspace{0.1cm}\bullet\hspace{0.1cm}\bullet$ 

![](_page_32_Picture_3.jpeg)

![](_page_33_Picture_0.jpeg)

# **Flow Part 1 Assign Service Area**

#### $\bullet\hspace{0.1cm} \bullet\hspace{0.1cm}\bullet\hspace{0.1cm}\bullet\hspace{0.1cm}\bullet\hspace{0.1cm}\bullet\hspace{0.1cm}$

**Criteria for Start** 

#### Select Object

Select the object whose records trigger the flow when they're created, updated, or deleted.

\* Object

Advising

#### Configure Trigger

#### \* Trigger the Flow When:

A record is created

- A record is updated
- A record is created or updated
- A record is deleted

#### Set Entry Conditions

Specify entry conditions to reduce the number of records that trigger the flow and the number of times the flow is executed. Minimizing unnecessary flow executions helps to conserve your org's resources.

 $\overline{\mathbf v}$ 

If you create a flow that's triggered when a record is updated, we recommend first defining entry conditions. Then select the Only when a record is updated to meet the condition requirements option for When to Run the Flow for Updated Records.

#### **Condition Requirements**

All Conditions Are Met (AND)

![](_page_33_Picture_116.jpeg)

Configure Start

+ Add Condition

#### When to Run the Flow for Updated Records @

Every time a record is updated and meets the condition requirements

O Only when a record is updated to meet the condition requirements

#### \* Optimize the Flow for:

#### Fast Field Updates

Update fields on the record that triggers the flow to run. This high-performance flow runs before the record is saved to the database.

#### Actions and Related Records

Update any record and perform actions, like send an email. This more flexible flow runs after the record is saved to the database.

Include a Run Asynchronously path to access an external system after the original transaction for the triggering record is successfully committed

![](_page_33_Picture_31.jpeg)

### **First Decision**

#### Submittal Confirmation Email Sent (Submittal\_Confirmation\_Email\_Sent) /

Has submittal confirmation email been sent to referrer?

Outcomes For each path the flow can take, create an outcome. For each outcome, specify the conditions that must be met for the flow to take that path.

![](_page_34_Picture_24.jpeg)

![](_page_34_Picture_6.jpeg)

SEATTLE | FEBRUARY 15-16, 202

### **Second Decision**

-Single Area

![](_page_35_Picture_34.jpeg)

### Part 1 Service Center Assignment (Part\_1\_Service\_Center\_Assignment) /

Assign to Service Center based on resources requested

Outcomes For each path the flow can take, create an outcome. For each outcome, specify the conditions that must be met for the flow to take that path.

![](_page_35_Picture_35.jpeg)

**Edit Decision** 

![](_page_35_Picture_8.jpeg)

![](_page_36_Picture_1.jpeg)

#### Service Center Assignment (Service\_Center\_Assignment)

Assign to Service Center based on resources requested

H

Outcomes For each path the flow can take, create an outcome. For each outcome, specify the conditions that must be met for the flow to take that path.

![](_page_36_Picture_48.jpeg)

![](_page_36_Picture_6.jpeg)

experience:LIAISON SEATTLE | FEBRUARY 15-16, 2023

![](_page_37_Picture_1.jpeg)

### 2<sup>nd</sup> Decision - Success Coaches

### Service Center Assignment (Service\_Center\_Assignment)

Assign to Service Center based on resources requested

Outcomes For each path the flow can take, create an outcome. For each outcome, specify the conditions that must be met for the flow to take that path.

![](_page_37_Picture_26.jpeg)

![](_page_37_Picture_7.jpeg)

2<sup>nd</sup> Decision Actions

- Assign Service Area

**Edit Update Records** 

Update Salesforce records using values from the flow.

#### Assign to Learning Commons (Assign\_to\_Learning\_Commons)

#### \* How to Find Records to Update and Set Their Values

- Use the advising record that triggered the flow
- Update records related to the advising record that triggered the flow
- ◯ Use the IDs and all field values from a record or record collection
- $\bigcirc$  Specify conditions to identify records, and set fields individually

#### **Set Filter Conditions**

Condition Requirements to Update Record All Conditions Are Met (AND)  $\overline{\phantom{a}}$ Field Operator Value TgtX\_Retention\_Related\_ Does Not Equal **Learning Commons**  $\overline{\phantom{0}}$ 

+ Add Condition

#### Set Field Values for the Advising Record

![](_page_38_Picture_15.jpeg)

![](_page_38_Picture_16.jpeg)

![](_page_38_Picture_17.jpeg)

 $\overline{\mathbb{D}}$ 

![](_page_39_Picture_0.jpeg)

2<sup>nd</sup> Decision Actions

- Email Alert to Area

Edit "Referral Notification - Learning Commons" email alert

Use values from earlier in the flow to set the inputs for the "Referral Notification - Learning Commons" email alert. To use its outputs later in the flow, store them in variables.

Learning Commons Notification (Learning\_Commons\_Notification) /

Set Input Values

 $A_{a}$  \* Record ID

{!\$Record.Id}

![](_page_39_Picture_10.jpeg)

![](_page_40_Picture_1.jpeg)

2<sup>nd</sup> Decision Actions

- Email Alert to Area

![](_page_40_Picture_17.jpeg)

![](_page_40_Picture_5.jpeg)

## **Referral Communications**

### Merge fields from Referral record.

![](_page_41_Picture_71.jpeg)

### **Washtenaw**

Hi {!TgtX Retention Advising c.Referrer First Name c},

Thank you for submitting a Success Team Referral for {!TgtX Retention Advising c.TgtX Retention Student c}.

{!TgtX\_Retention\_Advising\_c.Referral\_Assigned\_To\_User\_c} has closed this referral. Below is a summary of the outreach efforts.

#### **Outreach Date(s)** Outcome(s) {!TgtX\_Retention\_Advising\_c.Referral {!TgtX\_Retention\_Advising\_c.Referral 1st Outreach DATE c} 1st Outreach c} {!TgtX Retention Advising c.Referral {!TgtX Retention Advising c.Referral 2nd Outreach DATE c} 2nd Outreach c}

Here is a summary of the Referral Comments:

{!TgtX Retention Advising c.Comments to be Emailed to Referrer c}

Please let either of us know if you have additional questions or concerns.

#### Grace Fama, M.A.

**Manager of Student Success Initiatives** Student Center, Room 265A successteam@wccnet.edu

![](_page_41_Picture_13.jpeg)

**SEATTLE | FEBRUARY 15-16, 202** 

## Referral Communications

![](_page_42_Picture_1.jpeg)

### Email Alert Details

![](_page_42_Picture_46.jpeg)

#### il Alert Detail Em

![](_page_42_Picture_47.jpeg)

Edit Delete Clone

Rules<sub>L</sub>

![](_page_42_Picture_48.jpeg)

successteam@wccnet.edu

![](_page_42_Picture_10.jpeg)